X20 konzole návod:

## Bezpečnost:

· Z bezpečnostních a schvalovacích důvodů (CE) není povoleno svévolné přestavování a/nebo pozměňování produktů.

- · Přístroj nesmí být vystaven žádným extrémním teplotám (< -10°C / > +50°C), silným
- vibracím nebo silnému mechanickému zatížení.

· Tento produkt není žádnou hračkou a nenáleží do dětských rukou. Děti by mohly spolknout díly přístroje nebo se zranit

# Použití:

Čtyři metody spouštění:

- 1. (9) Zamykací klíč je stlačen do polohy ON nebo vlevo pro spuštění.
- 2, Zámek je zapnutý nebo na levé straně, pro spuštění stiskněte (13) vypínač (3-5 sekund).
- 3, Žádná operace, prosím nabijte stroj (zatlačte zámek do polohy ON)
- 4, Zapněte napájení, abyste ukázali, že zámek není otevřený.

### Provoz hry

1, Obyčejné hry: (Dvakrát klikněte na B - spusťte stisknutím START)

2, Arkádová hra: (Dvakrát klikněte na klávesu B - stiskněte klávesu měny (klávesa L nebo R) - stiskněte klávesu Start)

### Příprava před použitím

Klávesa: Pravá a levá klávesa, krátkým stisknutím přepnete nebo upravíte hodnotu mezi různými možnostmi: dlouhým stisknutím se rychle posunete vpřed nebo vzad. Klávesa: V nabídce plochy vyberte nahoru a dolů, abyste mohli používat a ovládat směr herních postav nahoru a dolů. Klávesy nahoru a dolů, nabídka plochy nahoru a dolů pro výběr použití a ovládání herních postav nahoru a dolů. Tlačítko START potvrzení spuštění hry / pauza Tlačítko ESC pro ukončení hry Tlačítko: Tlačítko potvrzení přehrávání: Přepínání mezi stavy přehrávání/pozastavení/zastavení. Volba menu je pro potvrzení.

Zapnuto/Vypnuto: (uzamykací klíč) vypínač

### **Game Delete Installation Instructions**

1, Jak stahovat nebo mazat hry. Hry, které můžete vidět, lze po připojení k počítači smazat ze souboru "Game", ale hry opravené v počítači nelze smazat, protože je nelze v počítači zobrazit. 2, Jak stáhnout hru? Uživatelé mohou hledat hru online, nejprve si hru stáhnout do počítače a poté pomocí USB cline připojit počítač ke zkopírování stažených herních souborů, které si můžete stáhnout na webových stránkách.

3, Jak najít a stáhnout hry (ikona "GAME nebo BROWSER", vyberte externí hry)

4, Protože existuje mnoho her, které mohou ovlivnit rychlost hry, doporučujeme uživatelům připojit hru k počítači a ponechat si své oblíbené hry. Ostatní hry, které se Vám nelíbí, mohou být smazány. Můžete také vytvořit složku "I like" v souboru "Game" a umístit do ní své oblíbené hry pro příští hledání.

### Recyklace:

Elektronické a elektrické produkty nesmějí být vhazovány do domovních odpadů. Likviduje odpad na konci doby životnosti výrobku přiměřeně podle platných zákonných ustanovení. Šetřete životní prostředí a přispějte k jeho ochraně!

### Záruka:

Na tento produkt poskytujeme záruku 24 měsíců. Záruka se nevztahuje na škody, které vyplývají z neodborného zacházení, nehody, opotřebení, nedodržení návodu k obsluze nebo změn na výrobku, provedených třetí osobou.

Nízká kapacita baterie

1, když je baterie vybitá, hra se zobrazí obrazovka s výzvou a automaticky se vypne do režimu spánku, v tuto chvíli nerestartujte, nabijte prosím včas.

2, Doporučuje se, aby specifikace nabíječky byla 5V (500mA-1500mA). Nepoužívejte rychlo nabíjení. U nabíječek větších než 2A, např. 500MAH, se doporučuje nabíjet 3-4 hodiny. Nabíječka 1A je asi 1,5A (1,5-2,5 hodiny)

3, Při zapojování nabíječky, pokud se na obrazovce objeví výzva, zvolte "CHARGE MODE".

4, Při nabíjení se nedoporučuje hrát hry, jinak to ovlivní nabíjení, pokud dojde k jevu, že se nabíječka vypne, zatlačte (zámek) do polohy ON, (v závislosti na skutečných objektech, modely se liší, operace jsou rozdílní) Požadavky na konfiguraci systému

# Nastavení jazyka:

Výchozí nastavení je angličtina. Pokud při spouštění vidíte anglickou nabídku, vyberte "Nastavení--",

Language- Simplified Chinese" a potvrdte stisknutím "B". Po nastavení jazyka stiskněte dlouze tlačítko napájení (13).

# Jak archivovat hrv

Při hraní hry stiskněte ESC pro ukončení hry, v nabídce vyberte "save progress", stiskněte O pro potvrzení a uložte až šest herních pokroků. Pokud chcete sledovat předchozí postup ve hře, po vstupu do hry zvolte "load progress".

# Základní funkce

1, Hra podporuje 8bitové 16bitové 32bitové 64bitové 128bitové arkádové hry.

- 2,4,3palcový TFT barevný displej pro ochranu zraku (v závislosti na skutečném objektu)
- 5,1palcový TFT barevný displej pro ochranu zraku (v závislosti na skutečném objektu)

3, Přehrávání hudby: podpora přehrávání ve formátu WMA, OGGM MP3, APE, FLAC, WAW, AAC.

4, Podpora přehrávání videa: podpora 720P HD podpora filmů AVI, WM FLV, RM, RMVE, MP4, 3GP, MPEG, VOB a další formáty přehrávání videa

- 5, Podpora nahrávání: podpora nahrávání FM MIC (formát MP3 WAV)
- 6, Podpora procházení obrázků: podpora procházení formátu JPEG, BMP, GIF
- 7, Podpora čtení e-knih TXT.
- 8, Podpora fotografie, Fotoaparát, PC kamera
- 9, Podpora nástrojů: podpora hudby MP3, stopky filmu MP4, funkce ...
- 10, Externí zařízení: Podpora karty TF Podpora TV-OUT
- 11, Funkce nastavení: podpora nastavení a extrakce funkčních vlastností.
- 12, Podpora procházení obrázků a speciální efekty zobrazení rozhraní.

13, Podpora vysokorychlostního přenosu USB2.0 pro obnovení nebo aktualizaci prototypového softwaru přes USB.

14, Podpora víceúlohového provozu. Podpora funkce navigace v souborech.

15, GBA NES BIN GBC GB SMD IMG SMC SFC Formát ZIP (arkádový formát)

(S čistou angličtinou nebo japonštinou jako standardem je mnoho z nich revidovanými verzemi domácích přehrávačů, které nemusí být nutně podporovány)

16, Podpora simulátoru PSI GBA SFC MDFC NES GB GBC CPS1 CPS2 GG (formát gba) SMS (formát gba)

17, Zejména: existující složky ve hře nelze smazat, jinak nelze stroj spustit.

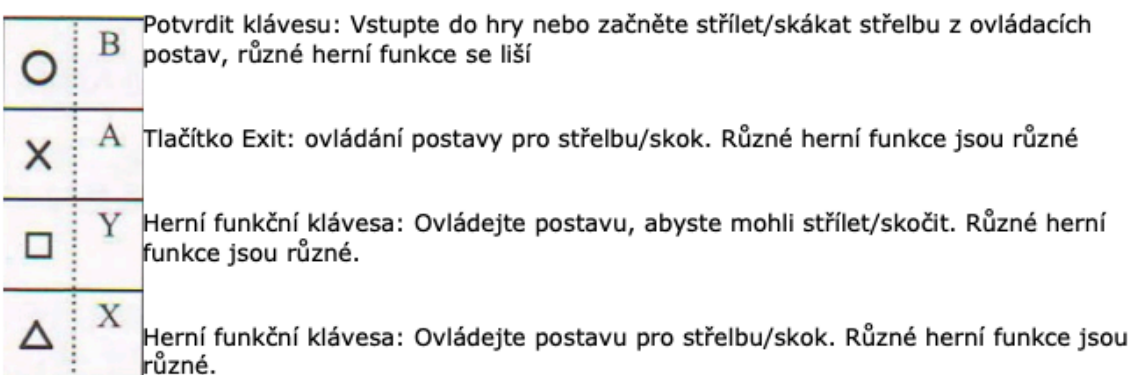

Údržba a čištění

Produkt nevyžaduje žádnou údržbu. K čištění pouzdra používejte pouze měkký, mírně vodou navlhčený hadřík. Nepoužívejte žádné prostředky na drhnutí nebo chemická rozpouštědla (ředidla barev a laků), neboť by tyto prostředky mohly poškodit pouzdro produktu.